# **4ª Conferência Nacional de Gestão do Trabalho e da Educação na Saúde 4ª CNGTES**

# **Etapa Estadual – Rio Grande do Sul**

# **Cadastramento da Etapa Municipal/Regional**

- **Sugerimos que antes de iniciar o processo de cadastramento da conferência municipal/regional, o Conselho Municipal de Saúde (CMS) tenha em mão as informações de todas as pessoas delegadas de acordo com o formulário que está no ANEXO I.**
- É importante lembrar que cada município deverá realizar o seu cadastro com a documentação exigida para a realização da conferência (decreto de convocação, designação da comissão organizadora, relatório final com as propostas eleitas e a ata de eleição dos delegados). **Isso é necessário mesmo para aqueles municípios que participaram de Conferências Regionais**.

O cadastro da etapa municipal/regional se dará EXCLUSIVAMENTE através do link: [https://ti.saude.rs.gov.br/conferencia\\_gestao\\_trabalho/php/](https://ti.saude.rs.gov.br/conferencia_gestao_trabalho/php/)

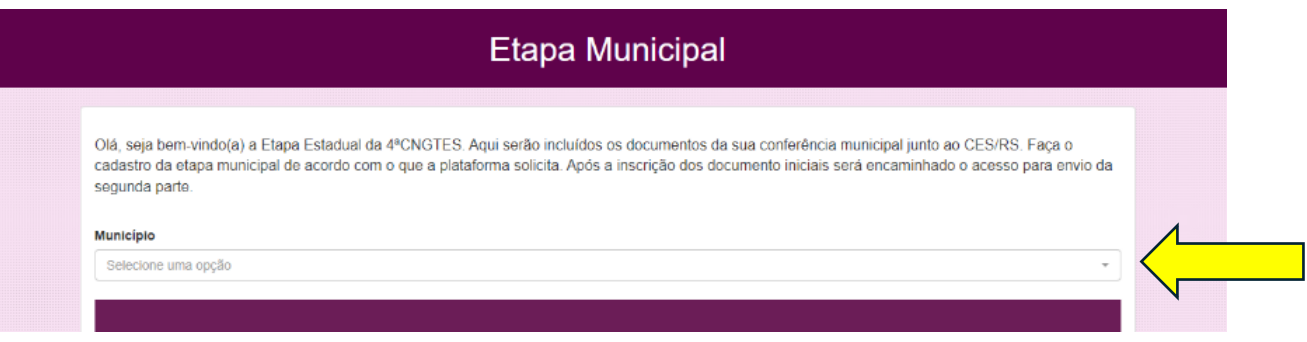

Ao entrar no site, você verá um breve resumo sobre o sistema de cadastramento e, logo abaixo, o filtro para seleção do município. Selecione o seu município para iniciar o cadastramento.

O cadastramento da Etapa Municipal/Regional será dividido em duas partes:

- ↓ Na parte 1, você deverá informar o e-mail, telefone e data da conferência e, em seguida, anexar os documentos em formato PDF ou DOC/ODT (decreto de convocação, regimento interno e portaria de designação da comissão).
- $\downarrow$  Na parte 2, anexar o relatório final, digitar as propostas aprovadas de âmbito estadual/nacional e depois disso cadastrar a delegação eleita para a Etapa Estadual.

**VEJA A SEGUIR O PASSO A PASSO DE CADA UMA DAS ETAPAS DA PLATAFORMA.**

# **PARTE 1**

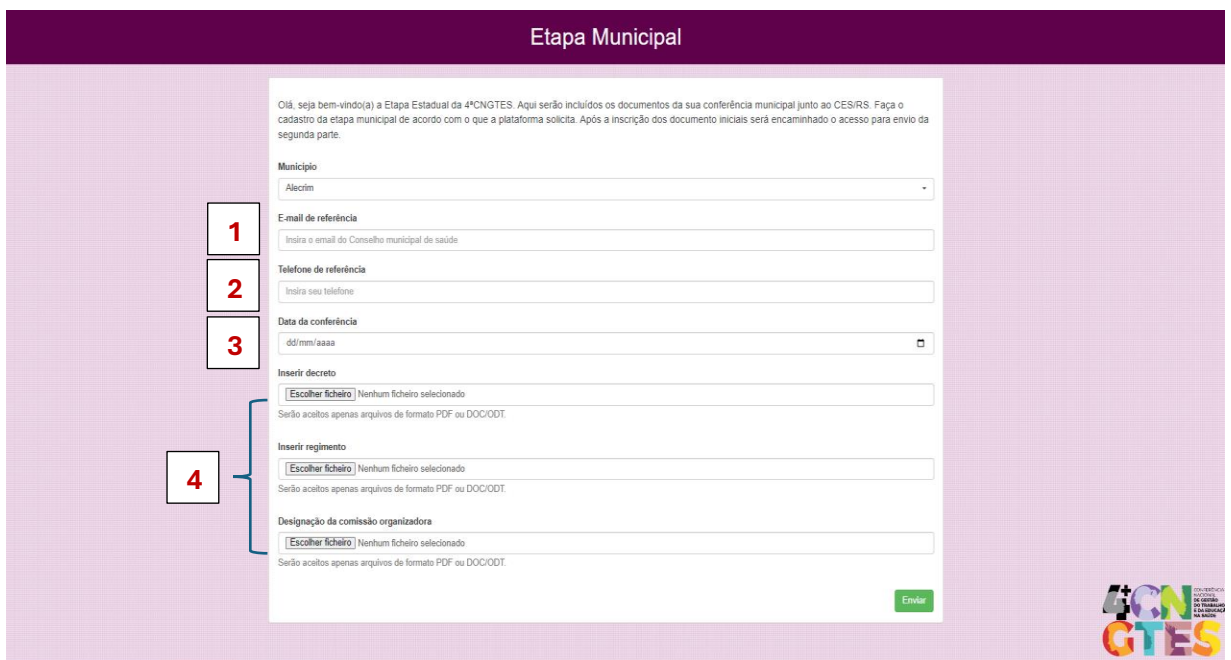

- 1. Digite o e-mail de referência (de preferência o e-mail do CMS);
- 2. Telefone de contato (de preferência o telefone do CMS);
- 3. Data da realização da conferência municipal/regional.
- 4. Anexe os documentos exigidos:

**a**. Decreto de Convocação da Conferência Municipal/Regional de Saúde ou documento equivalente;

**b**. Regimento Interno da Conferência Municipal/Regional de Saúde;

**c.** Documento de designação da Comissão Organizadora da Conferência Municipal/Regional de Saúde ou documento equivalente.

Depois de preencher todos os campos e anexar toda a documentação exigida, clique em **ENVIAR** e automaticamente aparecerá na tela a seguinte mensagem:

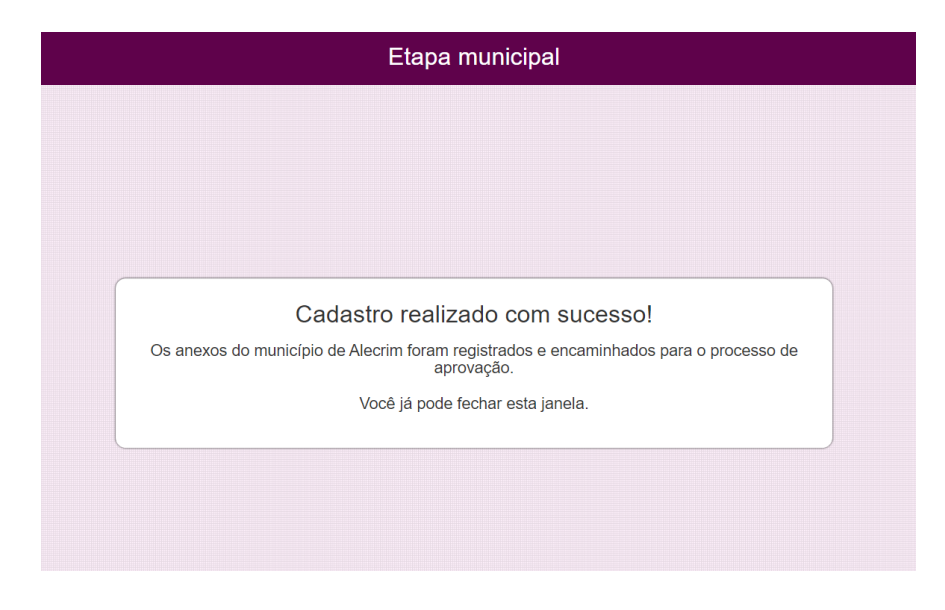

.

# **ATENÇÃO:**

**ESTES TRÊS PRIMEIROS DOCUMENTOS PASSARÃO POR UM PROCESSO DE AVALIAÇÃO PELA COMISSÃO ORGANIZADORA DA ETAPA ESTADUAL DA 4ª CNGTES ANTES DE SEREM APROVADOS.**

# **SE FOR PRECISO FAZER ALGUM AJUSTE, VOCÊ RECEBERÁ UMA MENSAGEM NO E-MAIL CADASTRADO EXPLICANDO O QUE DEVERÁ SER FEITO.**

\*\*Após aprovação da documentação anexada, o contato de referência receberá um e-mail com o link para prosseguir com a segunda parte do cadastramento.

# **PARTE 2**

Na **segunda parte do cadastramento**, você deverá anexar o Relatório Final da Conferência Municipal/Regional, digitar até 12 (doze) propostas prioritárias eleitas para a Etapa Estadual da 4ª CNGTES alocadas nos 3 (três) eixos temáticos e cadastrar a delegação eleita para a Etapa Estadual da 4ª CNGTES.

Observe como se dará o passo a passo da parte 2 na plataforma.

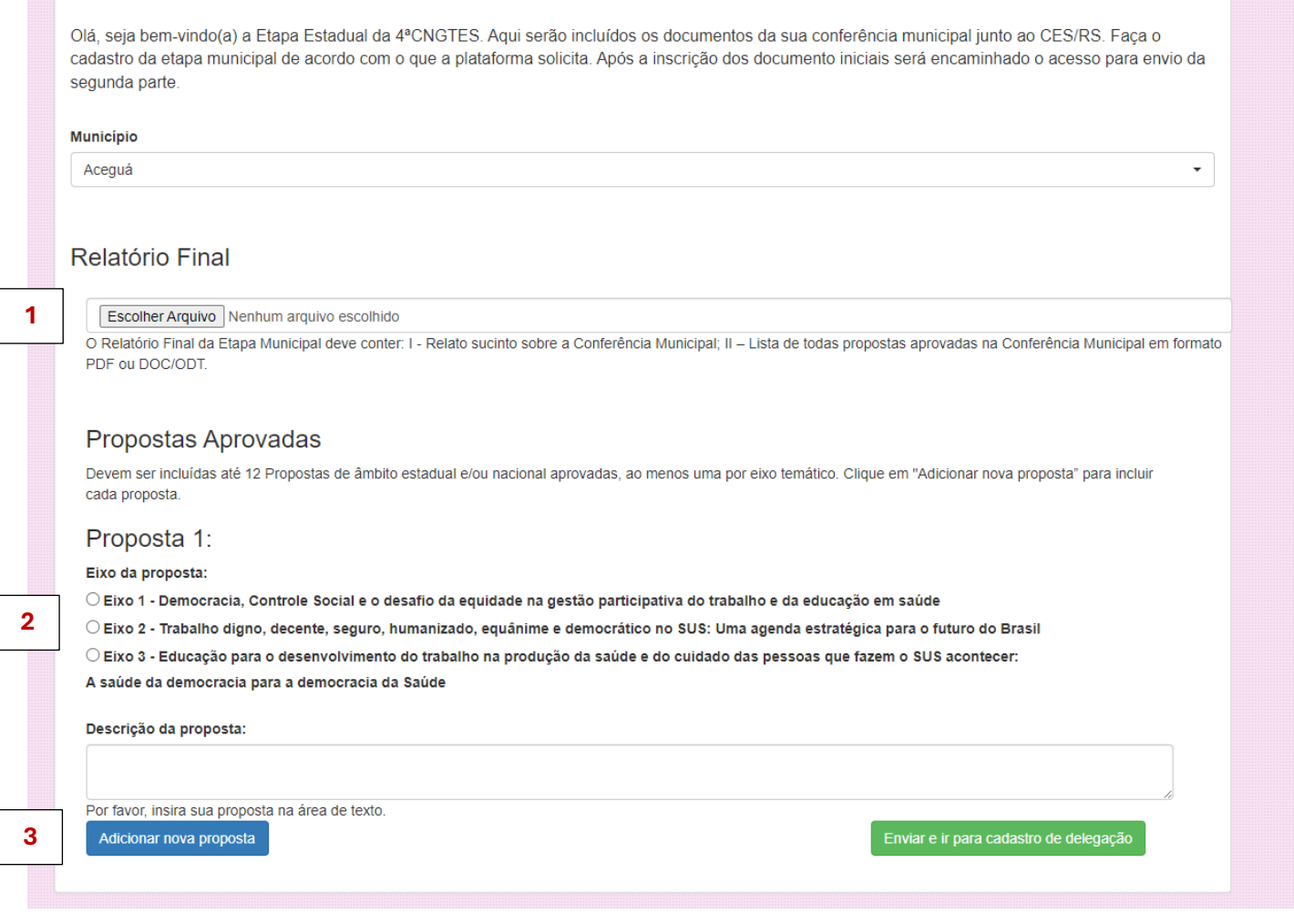

1. Anexar o relatório final da Conferência Municipal/Regional;

2. Selecionar o Eixo da proposta e digitar a proposta no campo "descrição da proposta";

3. Para digitar novas propostas, você deve clicar no "botão azul" (adicionar nova proposta), selecionar novamente o eixo e preencher o campo.

# **ATENÇÃO:**

# **VOCÊ SÓ DEVE CLICAR NO "BOTÃO VERDE" (ENVIAR E IR PARA O CADASTRO DA DELEGAÇÃO), QUANDO DIGITAR TODAS AS PROPOSTA ELEITAS NA CONFERÊNCIA MUNICIPAL/REGIONAL PARA A ETAPA ESTADUAL.**

Em seguida aparecerá a tela abaixo, onde deverão ser cadastradas as pessoas delegadas eleitas para a Etapa Estadual da 4ª CNGTES.

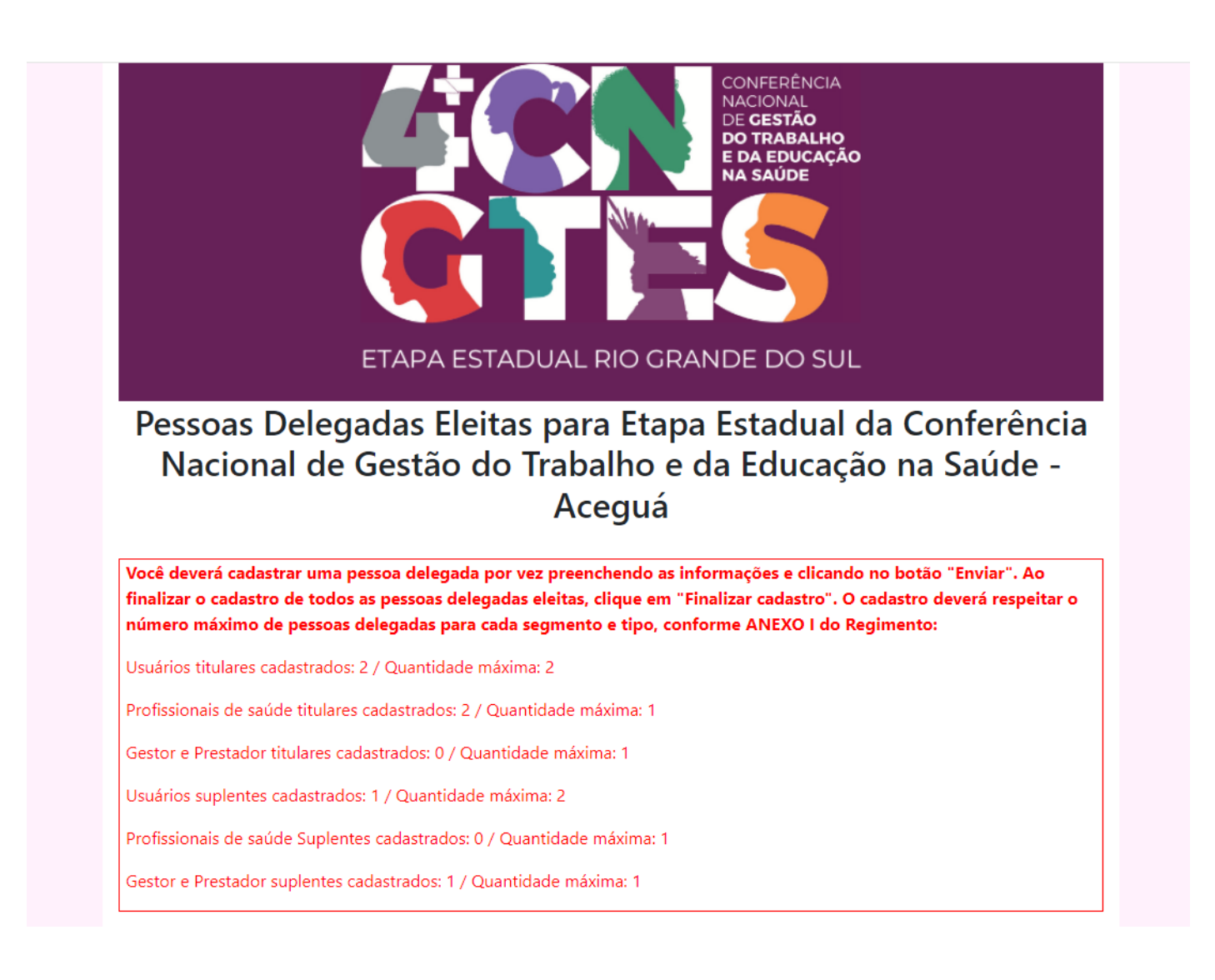

1. O cadastro da delegação deverá ser iniciado pelas pessoas eleitas do segmento USUÁRIO.

2. Você deverá preencher atentamente todos os campos com os dados de cada pessoa delegada conforme solicitado na plataforma.

**Sugerimos que antes de iniciar o processo de cadastramento da conferência municipal/regional, o CMS tenha em mãos as informações de todas as pessoas delegadas de acordo com o formulário que está no ANEXO I deste documento.**

## Segmento \*

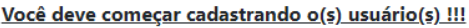

◯ Usuário

○ Profissional de Saúde

○ Gestor e Prestador

#### Tipo \*

- $\bigcirc$  Titular
- $\bigcirc$  Suplente

Nome completo \*

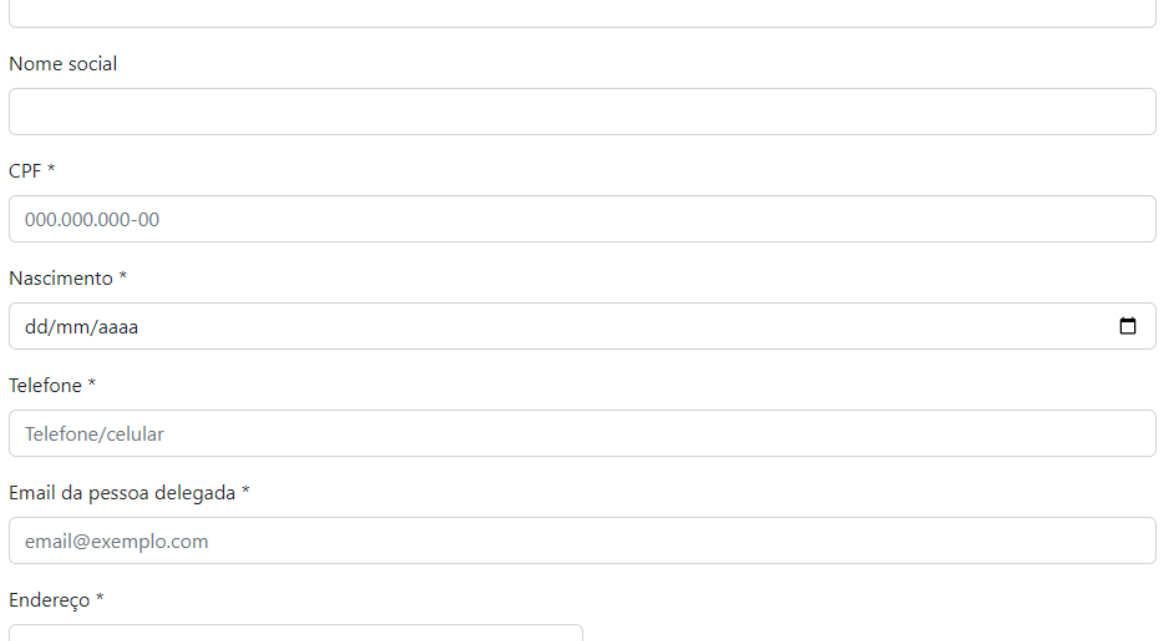

O cadastramento da delegação eleita para Etapa Estadual deverá ser feito conforme segue:

- a. Cadastre uma pessoa delegada por vez, conforme anexo I;
- b. Clique em "enviar" para preencher os dados de toda a delegação do município;
- c. Para finalizar, clique em "finalizar cadastro";
- d. Aguarde o e-mail de homologação da delegação.

# **ANEXO I**

## **INFORMAÇÕES DAS PESSOAS DELEGADAS QUE SERÃO SOLICITADAS PELA PLATAFORMA:**

#### • **Segmento\***

- o Usuário
- o Trabalhador
- o Gestor/Prestador
- **Tipo\***
	- o Titular
	- o Suplente
- **Nome Completo:**
- **Nome social:**
- **CPF:**
- **Data de nascimento:**
- **Telefone:**
- **E-mail da pessoa delegada:**
- **Endereço:**
- **Cidade:**
- **Estado:**

## **SEXO, GÊNERO E ORIENTAÇÃO SEXUAL:**

- **Qual o seu Sexo?**
	- o Masculino
	- o Feminino
	- o Intersexo
	- o Prefiro não responder
- **Qual a sua Identidade de Gênero?**
	- o Mulher Cis (sexo biológico e identidade de gênero iguais)
	- o Homem Cis (sexo biológico e identidade de gênero iguais)
	- o Travesti
	- o Mulher Trans
	- o Homem Trans
	- o Prefiro não responder
	- o Outra (Por favor, especifique)

#### **RAÇA/COR/ETNIA**

- Amarela
- Branca
- Indígena
- Parda
- Preta
- Você escolheria outro termo diferente desses para sua cor/raça/etnia? Qual?

## **TRABALHO E FORMAÇÃO:**

### **a. Está trabalhando?**

- o Sim
- o Não

### **b. Local:**

- o Órgão publico
- o Empresa privada
- o Autônomo
- o Outro

### **c. Situação:**

- o Aposentado
- o Desempregado
- o Estudante
- o Outro

### **PARTICIPA DO CONSELHO DE SAÚDE?**

- o Sim
- o Não
- **É conselheiro(a):**
	- o Sim
	- o Não
	- o Se sim, qual segmento
	- o Se sim, qual instância (conselho municipal, estadual ou nacional)?

### **PARTICIPA DE ALGUM MOVIMENTO SOCIAL?**

- o Sim
- o Não
- o Se sim, qual?

### **POSSUI ALGUM TIPO DE DEFICIÊNCIA?**

- o Sim
- o Não

## • **Qual/Quais**

- o Deficiência Física
- o Deficiência Auditiva
- o Deficiência Visual
- o Deficiência Intelectual
- o Deficiência Múltipla
- o Transtorno do Espectro Autista (TEA)

**COMPROVANTE DE PARTICIPAÇÃO DA CONFERÊNCIA MUNICIPAL/REGIONAL (é preciso ter em mãos o comprovante digitalizado de cada pessoa delegada PARA ANEXAR na plataforma)**

4. Comprovante de participação na etapa municipal \*

Escolher arquivo Nenhum arquivo escolhido

Após cadastrar cada pessoa delegada, clique no "botão roxo": **ENVIAR.**

**Quando todas as pessoas delegadas estiverem cadastradas, clique no "botão verde": FINALIZAR CADASTRO. Em seguida, aparecerá a mensagem confirmando que o cadastro foi finalizado.**

Conferência Municipal

# Cadastro realizado com sucesso!

As pessoas delegadas foram cadastradas e encaminhadas para o processo de aprovação.

Você já pode fechar esta janela.

- $\checkmark$  A inscrição das pessoas delegadas será analisada pela comissão organizadora da Etapa Estadual da 4ª CNGTES.
- ✓ Um e-mail será encaminhado para o contato de referência cadastrado com a lista de pessoas delegadas homologados do município.

**Em caso de dúvidas, envie e-mail par[a cegtes@saude.rs.gov.br.](mailto:cegtes@saude.rs.gov.br)**